## **PIR-230-WF Quick Start**

Dec. 2018

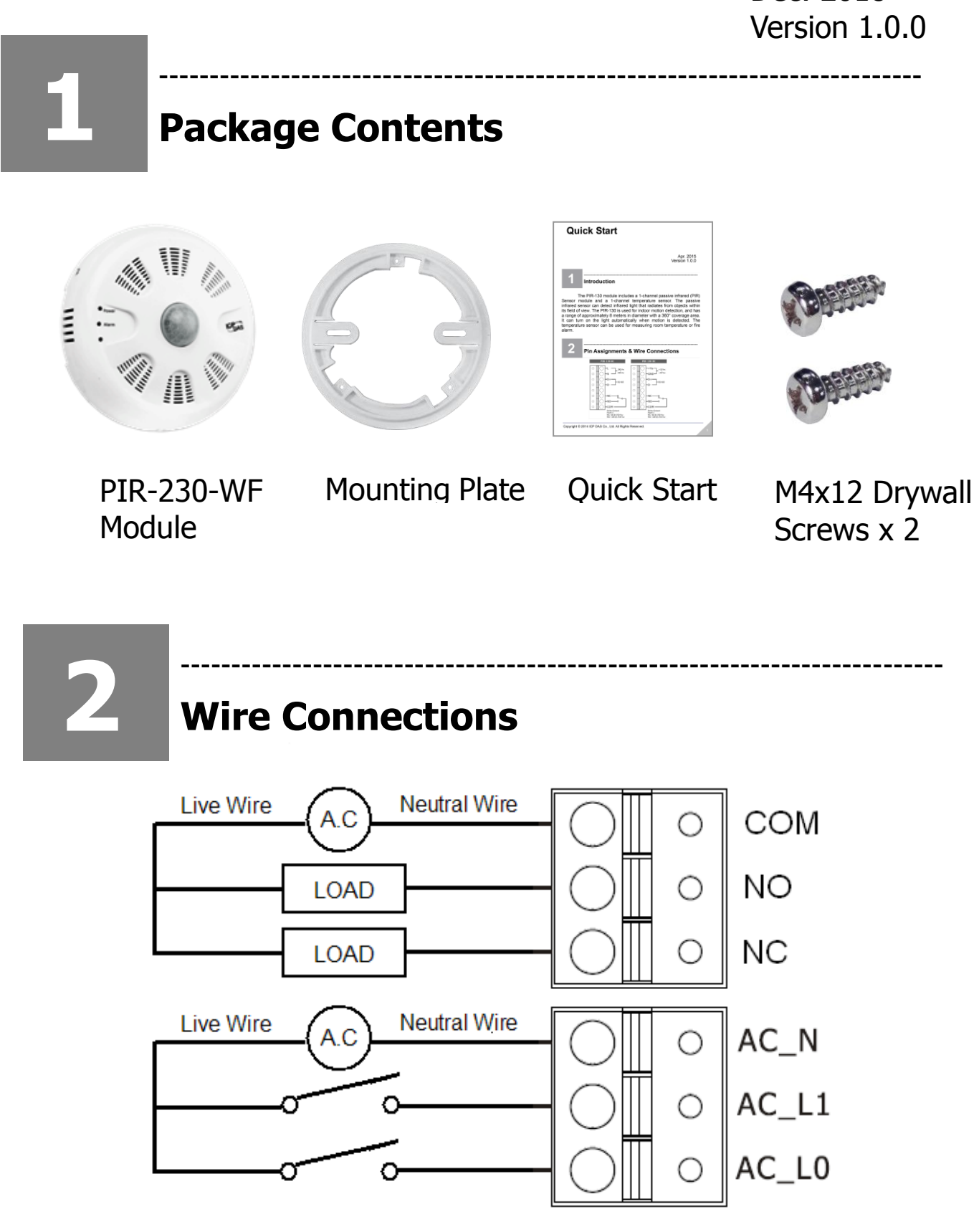

B **Installation** 

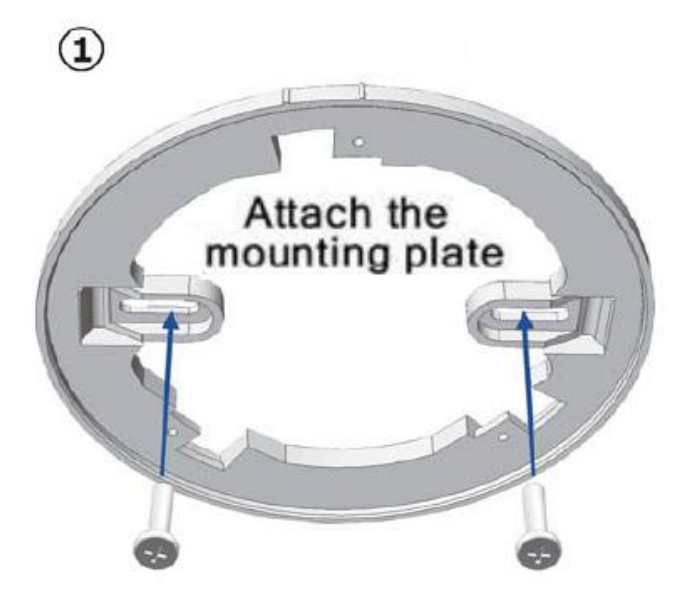

2 Align locking guides

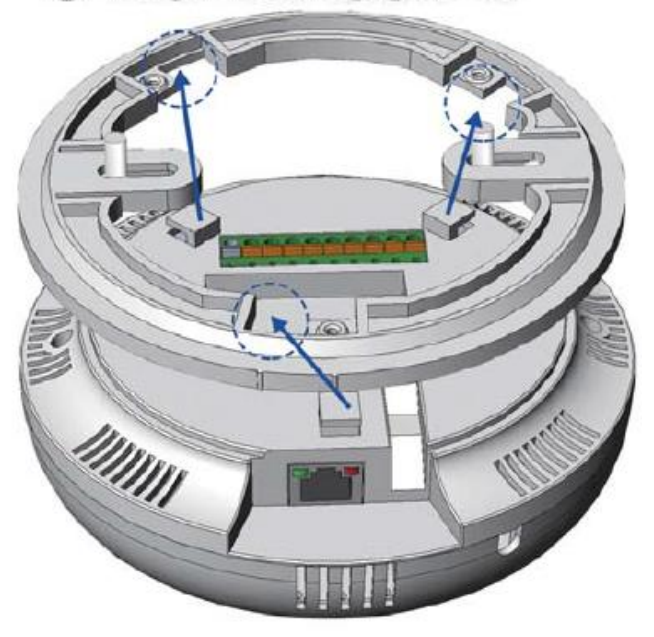

3) Turn the cover clockwise

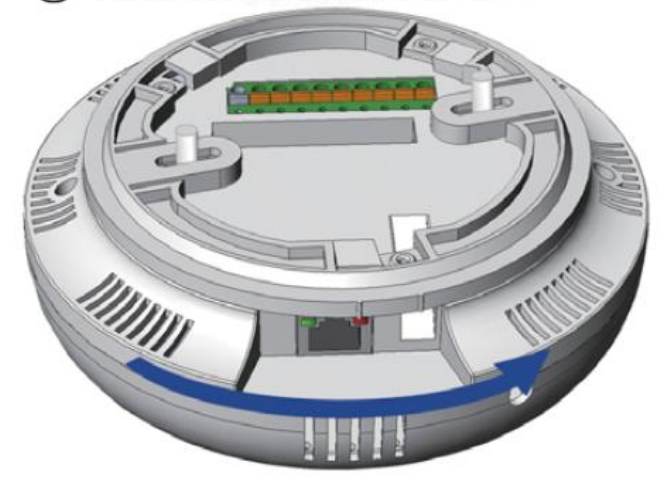

4) Lock the cover in place

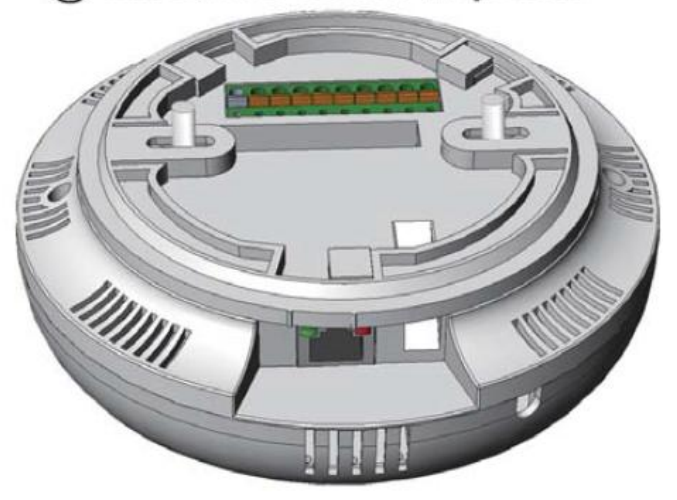

# **4**

#### **Powering-on the PIR-230-WF logger**

---------------------------------------------------------------------------

The factory default settings for Wi-Fi communication of the PIR-230-WF are as follows.

- Mode: **AP**
- Wireless Security: WPA/WPA2, "00000000"
- DHCP Server (AP Mode): DHCP Server on, start IP:

#### 192.168.255.2

- Wi-Fi Channel (AP Mode): 11
- IP Address: 192.168.255.1
- Gateway Address: 192.168.255.254
- Subnet Mask: 255.255.0.0
- SSID: PIR-230-WF
- Modbus TCP Port: 502

The Wi-Fi IIOT Utility is provided to configure and test the PIR-230-WF module through the Wi-Fi interface. Please refer to chapter 4 of the user manual for details.

You can also use a browser to configure and test the PIR-230-WF module through the Ethernet interface. Please refer to chapter 3 of the

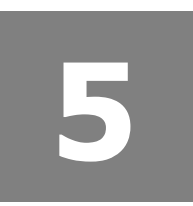

### **Technical Support**

user manual for details.

 User Manual and Utility [http://ftp.icpdas.com/pub/cd/IIoT/PIR-200/document/User](http://ftp.icpdas.com/pub/cd/IIoT/PIR-200/document/User%20Manual)  **[Manual](http://ftp.icpdas.com/pub/cd/IIoT/PIR-200/document/User%20Manual)** <http://ftp.icpdas.com/pub/cd/IIoT/utility/>

---------------------------------------------------------------------------

- Product Website [http://www.icpdas.com/root/product/solutions/re](http://www.icpdas.com/root/product/solutions/remote_io/rs-485/sensor_series/pir-230.html) [mote\\_io/rs-485/sensor\\_series/pir-230.html](http://www.icpdas.com/root/product/solutions/remote_io/rs-485/sensor_series/pir-230.html)
- E-mail [service@icpdas.com](mailto:service@icpdas.com)